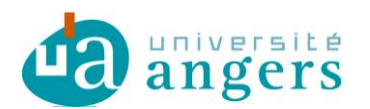

## **Synchroniser votre Emploi du temps sur Zimbra**

Avant de synchroniser votre agenda Zimbra avec votre emploi du temps , il faut copier le lien du fichier ICS de votre emploi du temps :

- ouvrir votre emploi du temps
- vous positionner sur le lien ICS
- clic droit et copier l'adresse du lien

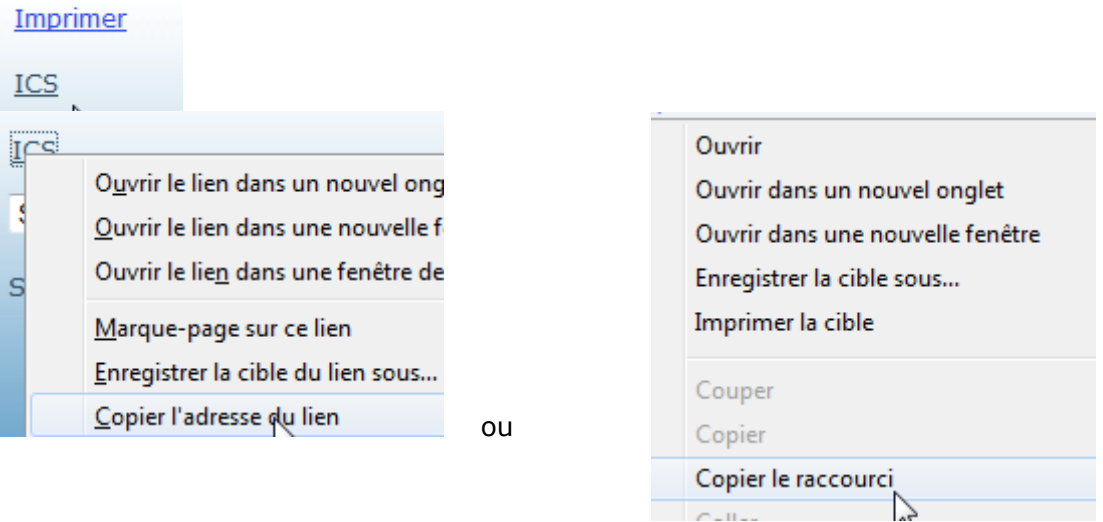

Pour synchroniser votre emploi du temps sous Zimbra il faut créer un nouveau 'calendrier' :

cliquer sur le paramétrage (Option) :

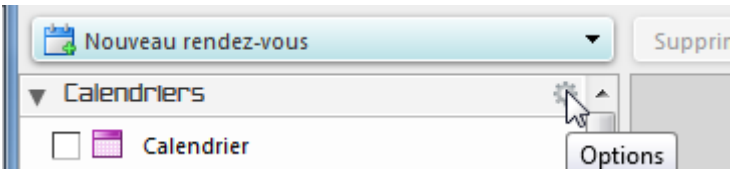

Choisir 'Ajouter un calendrier externe'

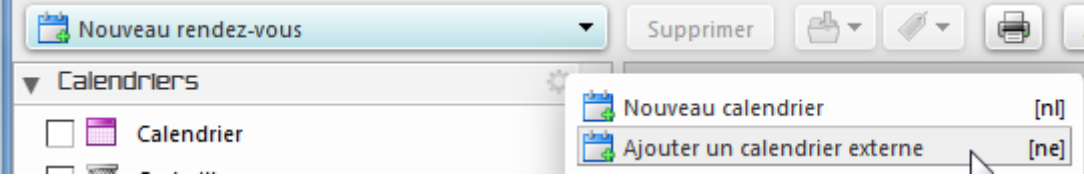

De sources 'Externe' puis suivant :

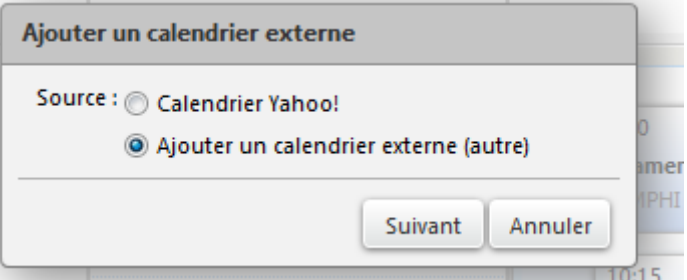

Choisir de type' iCal' et coller le lien (copié plus haut) dans URL ICS puis suivant

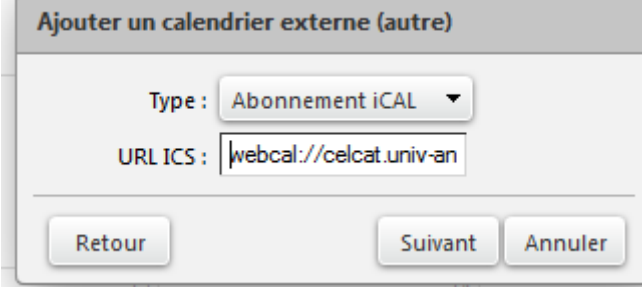

Donner un nom à ce calendrier (Mon emploi du temps), une couleur (orange) et cocher ou pas selon que vous souhaitez que ce calendrier soit contrôlé au niveau de vos disponibilités.

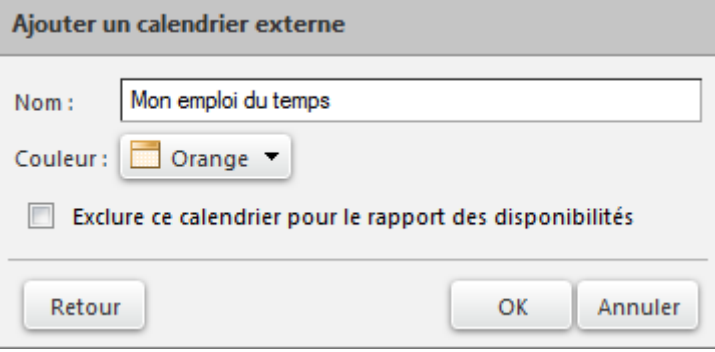

Le nouveau calendrier apparait désormais dans la liste. Il sera synchronisé automatiquement

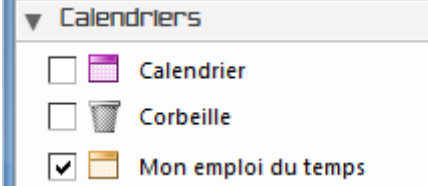

Vous pouvez toutefois forcer la synchronisation- Clic droit sur le calendrier puis 'Recharger'

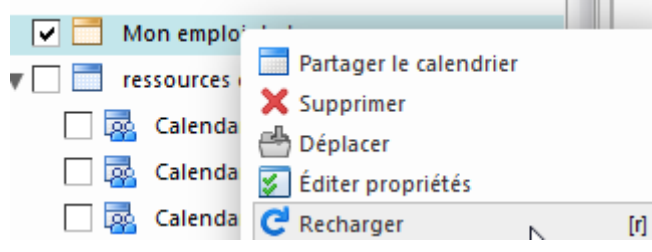